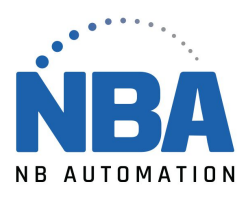

## PROCÉDURE DE CONFIGURATION DE LECTEUR LI4208 et LS4208

Sortir de l'application ChronoMEDIC Production avant de débuter à scanner les codes de configuration

## **Scannez les codes à barres suivants :**

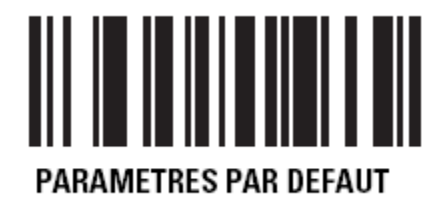

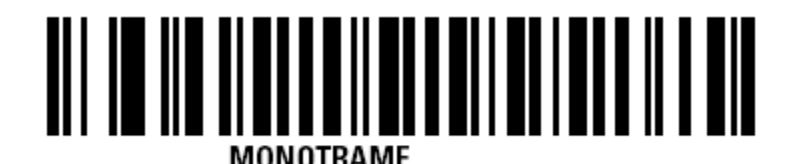

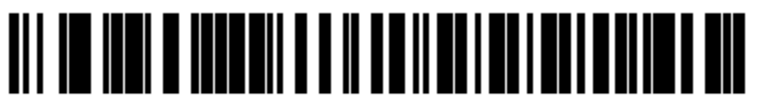

**IRM HAND-HELD USB** 

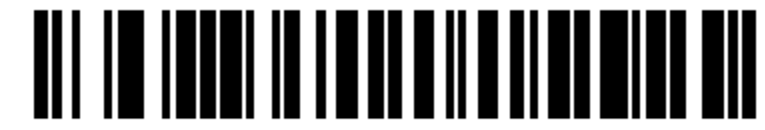

**OPTIONS DE LECTURE** 

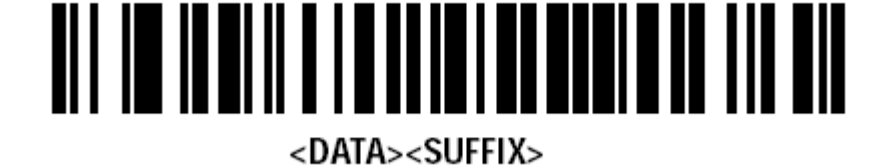

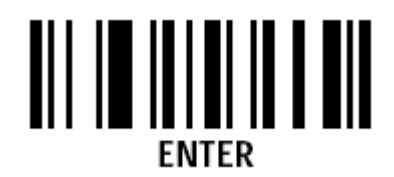

WWW.NBAUTOMATION.COM